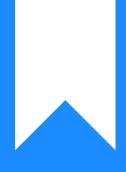

## Osprey Approach: Add an Item to the Matter History

This help guide was last updated on Aug 9th, 2024

The latest version is always online at https://support.ospreyapproach.com/?p=35304

Click here for a printer-friendly version

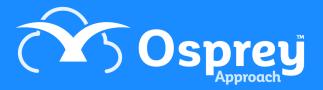

## This guide will show you how to manually add a document or use drag & drop to store items in the matter history

Any digital files you have stored locally, or on a network drive, can be uploaded to the matter history against your clients to enable a fully paperless office.

To add a new document, you can use either of the methods below.

## Drag & drop files

You can quickly and easily upload files to a client's matter history by simply drag & dropping.

Ensure the client and matter to which you'd like to save the file is loaded.

Once loaded, access the Matter History by clicking Case Management

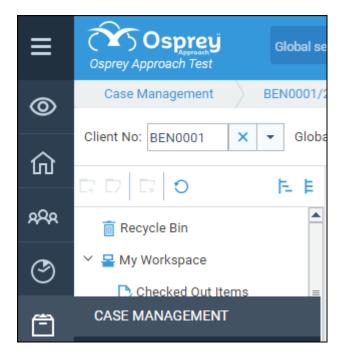

If you wish to upload to a Matter History folder, ensure you have the correct folder selected.

Ensure you can view the file from a Windows File Explorer window or can see the file on the Desktop.

Left click using your mouse, and whilst continuing holding the mouse button down, drag the file(s) into the matter history. The screen will show an overlay with <Drop files here> displayed.

| ≡            | Osprey Approach Test                                                                                                    |             | Client Details |                |                | Ō 00:00:                                                    | 06 test1/3 ~        | 8 | Θ  | 0  |              |          |  |
|--------------|----------------------------------------------------------------------------------------------------|-------------|----------------|----------------|----------------|-------------------------------------------------------------|---------------------|---|----|----|--------------|----------|--|
| 0            | Case Management 10                                                                                                    | 00003/1 (01 | Wilson-Smith   | n Steve) FE:D/ | AN WT:FWRCP Pu | irchase 6 Anfield Road                                      |                     |   |    |    |              |          |  |
| 命            | Client No: 100003 X 🔹 Olobal: 🗋 Matter No: 1 X 👻 🍰 Set permissions Keyword search: 🔍 Selected for sign request (0) From: |             |                |                |                |                                                             |                     |   |    |    |              | -        |  |
|              | □ □ □ □ 0 F. E ④ New - ⊠ Send E-mail 0                                                                                   |             |                |                |                |                                                             |                     |   |    |    |              |          |  |
| 888          | TRECYCLE Bin                                                                                                    | F           |                |                |                |                                                             |                     |   |    |    |              |          |  |
| 9            | 🜱 📇 My Workspace                                                                                                    |             | All 👻          |                |                |                                                             |                     |   |    |    |              | -        |  |
| _            | Checked Out Items                                                                                                    |             |                |                |                |                                                             | 01/05/2024 09:43:38 |   | No |    |              |          |  |
| Ē            | 🖸 In Tray Items                                                                                                    |             |                |                |                |                                                             | 25/04/2024 18:13:58 |   | No |    |              |          |  |
| •            | 🛨 Favorite Items                                                                                                    |             |                |                |                | Sent a text message O + Copy ber 00447777                   |                     |   | No |    |              |          |  |
|              |                                                                                                    |             |                | -              |                | Report Sparse<br>Sent a text message to the number 00447777 |                     |   |    |    |              |          |  |
| <b>111</b>   | Deal Room                                                                                                    |             |                |                |                |                                                             |                     |   |    |    |              |          |  |
| <del>ب</del> | 😁 Case Bundles                                                                                                    |             |                | -              |                | Cheque Requisition Slip - Client Cheque Recei               |                     |   | No |    |              |          |  |
| _            | 🔛 Packages                                                                                                    |             |                |                |                | .docx template <drop files="" here=""></drop>               | 24/04/2024 15:33:06 |   |    |    |              |          |  |
| \$           | 👱 Signature Requests                                                                                                    |             |                |                | 122994         |                                                             | 24/04/2024 15:32:08 |   | No |    |              |          |  |
| 5            | Y 🛄 Work Type Level Folders                                                                                              |             |                | -              | 122918         | Title Page Test.docx.pdf                                    | 19/04/2024 12:56:36 |   | No |    |              |          |  |
|              | Dan Folder                                                                                                    |             |                |                |                | Cheque Requisition Slip - Fee Earner Bill.pdf               | 19/04/2024 12:56:36 |   | No |    |              |          |  |
| Ē            | <ul> <li>Matter History</li> <li>01_Carly Test</li> </ul>                                                                |             |                |                |                |                                                             | 19/04/2024 12:56:35 |   |    |    |              |          |  |
| ай           |                                                                                                    |             |                |                |                |                                                             |                     |   | No |    |              |          |  |
|              | > 🗋 0Adelini                                                                                                    |             |                |                |                |                                                             |                     |   | No |    |              |          |  |
| Q.           | > 🗖 0_Adelini                                                                                                    |             |                |                |                |                                                             |                     |   |    |    |              |          |  |
|              | > 🛄 0_Test                                                                                                    |             |                | *0*            |                |                                                             | 19/04/2024 09:08:48 |   | No |    |              |          |  |
|              | > 🛅 00 Folder                                                                                                    |             |                |                |                |                                                             | 17/04/2024 14:44:18 |   | No |    |              |          |  |
|              |                                                                                                    |             |                |                | 100865         |                                                             | 17/04/2024 14:49:28 |   | Mo |    |              |          |  |
|              | > 🗔 0000                                                                                                    | -           | 🗧 🤇 Pag        | ge 1 of 3      | 9 > » O        | ) Show 20 💌 per page                                        |                     |   |    | SI | howing 1 - 2 | 0 of 779 |  |

Release the mouse button, and an upload confirmation will appear.

You can also select multiple documents to upload.

Please note that Osprey will not upload folders of files. All folder contents must be uploaded separately.

## Manually add a document

Click the New > Upload to open the New Matter History Item window.

| —       | Osprey Approach Test             | Today's Value: | £0.00                                           |         |  |  |  |
|---------|----------------------------------|----------------|-------------------------------------------------|---------|--|--|--|
| $\odot$ | Case Management                  | ) 100003/1 (O  | Wilson ) FE:DH WT:FWRCP Purchase 6 Anfield Road |         |  |  |  |
| )<br>仚  | Client No: 100003                | K - Global:    | 🗌 Matter No: 1 🗙 💌 🔏 Set permissions            | Keyword |  |  |  |
|         | 🕂 New 👻 🖂 Send E-mail 🕤          |                |                                                 |         |  |  |  |
| 288     | Upload <sub>W</sub><br>Text Only | REF NUMBER     | DETAILS                                         |         |  |  |  |
| 9       | Q AII ▼ Q                        | ٩              | ٩                                               |         |  |  |  |

Click the ellipsis (...) button beside File\*\*: to select a file from your computer. Add a description and add any other further details if required.

| New Matter History Item                    | □×  |
|--------------------------------------------|-----|
| Client No**: 100003                        | × · |
| Global: 🗌 Matter No**: 1                   | × • |
| Custom Type:                               | -   |
| Folder:                                    | -   |
| Text Only: File**: client care letter.docx | ×   |
| Processed date:                            | i   |
| Retention Period:                          | -   |
| Retention Date:                            | -   |
| Description                                |     |
| CCL Cli Response                           |     |
| Web Enabled                                |     |
| Web Enabled:                               |     |
| Save Cancel                                |     |

Click Save. The file will now be uploaded to the Matter History and the Item Details panel will pop out.

For uploaded documents, a preview of the document will be available on the Item Details panel. These previews can be viewed as a pop-up to allow you to navigate elsewhere on Osprey while it is open.

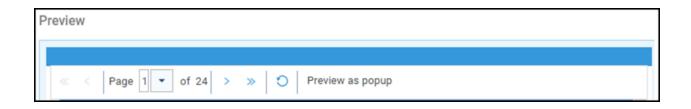

Each Matter History item will display an icon showing the type of file it is. Please see below for a list of the available icons.

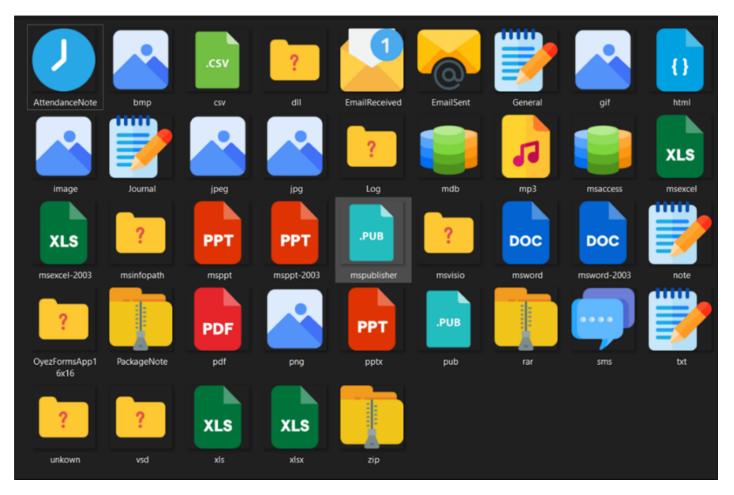